## **Using Family Access**

## **a Handout for TISD Families, 2015-16 School Year**

## **Logging In:**

If you don't have a Family Access account, contact your child's school. You need to be listed as parent or guardian of the child to be eligible for this service. Once you have an account:

- G[o](http://www.tisd.org/) to [www.tisd.org.](http://www.tisd.org/)
- Choose **Students & Families**.
- Select **Family Access**.
- Use your Login ID and PW you got from the campus.

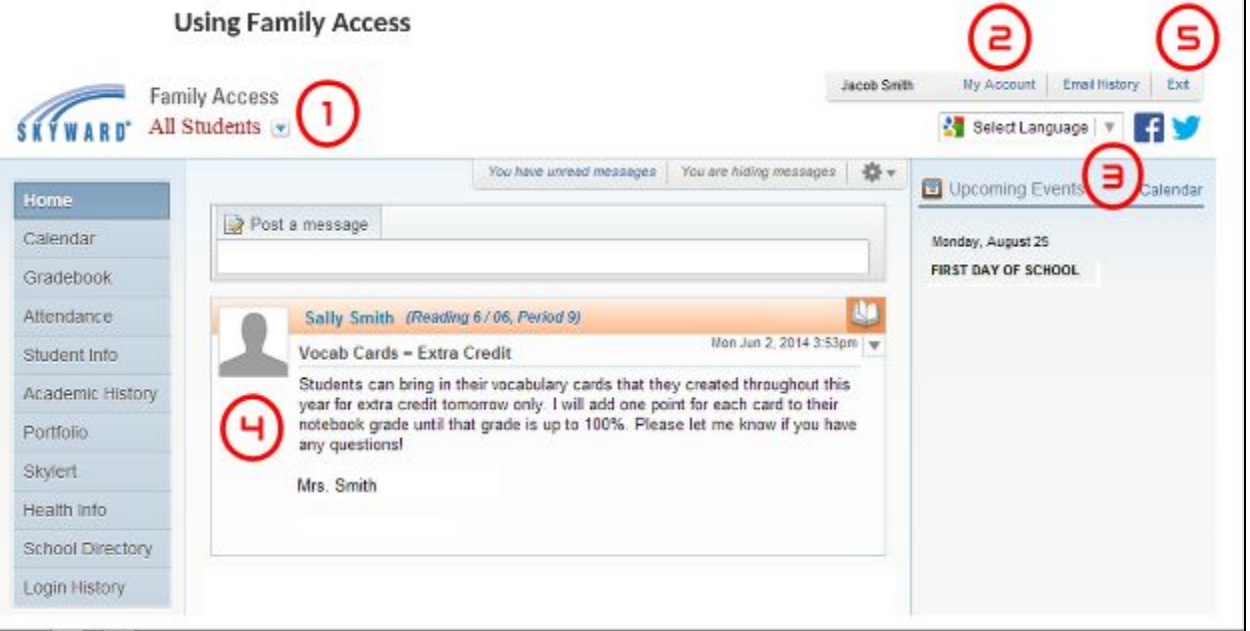

- 1. **Students**: If you have more than 1 student in the district, you can view all of your children by clicking the down arrow next to **All Students**.
- 2. **My Account**: Change your login name, password, and email here. Click on the buttons to the right of the account information to make the changes. You can also change your school directory information here. If you choose to add your information to the School Directory, you can allow it to be viewed by other family members, other grade level parents, or all of the school's Family Access users.
- 3. **Select Language**: You can use Google Translate to change the language that you wish to use for Family Access.
- 4. **Message CenterWall:**Messages from teachers and administrators will appear here. Parents can also post a message to a teacher or administrator here.
- 5. **Exit**: use this button to exit the program.

**Calendar:**Assignments, missing work, grades, and messages are displayed on the calendar.

**Gradebook:**View current averages when you click this link. You can click on the average link to see assignments.

**Attendance**: Absence and tardy history is available by day or grading period. You can also enter an absence notification (click the Absence Notifications tab) to let the office know your child will be out.

**Student Info:**The information in this section is what is on file in the district's database. If you need to request changes, you can click *Request Changes for child's name.* Depending on request, the change may be immediate or it may go into a queue to be approved.

**Schedule:**You can view your child's schedule here. Beginning-of-the-year schedules are not available until they are finalized by the office.

**Academic History:**Grade history for your child.

Portfolio: Previous year's report cards, if your child was in TISD.

**Skylert:**You can set options for how you would like to receive School Messenger (now called Skylert) messages here.

**Health Info:**Contains your child's vaccination record (school record).

**School Directory:**The school directory can display parent name, student name, grade, siblings, and parent email addresses.

Displaying information in the School Directory is not required.

**Login History**: Shows the dates/times that you have logged in.

Home Annual Student<br>Online<br>Enrollment Verification Calendar Gradebook Attendance Student Info Schedule Academic History Portfolio Skylert Health Info School Directory Login History